BUFFALD

お客様や他の人々への危害や財産への損害を未然に防ぎ、本製品を安全にお使いいただくために守っていただき たい事項を記載しました。正しく使用するために、必ずお読みになり内容をよく理解された上で、お使いください。な お、本紙には弊社製品だけでなく、弊社製品を組み込んだパソコンシステム運用全般に関する注意事項も記載され ています。パソコンの故障/トラブルや、データの消失・破損または、取り扱いを誤ったために生じた本製品の故障 /トラブルは、弊社の保証対象には含まれません。あらかじめご了承ください。

## 安全にお使いいただくために必ずお守りください

#### 使用している表示と絵記号の意味

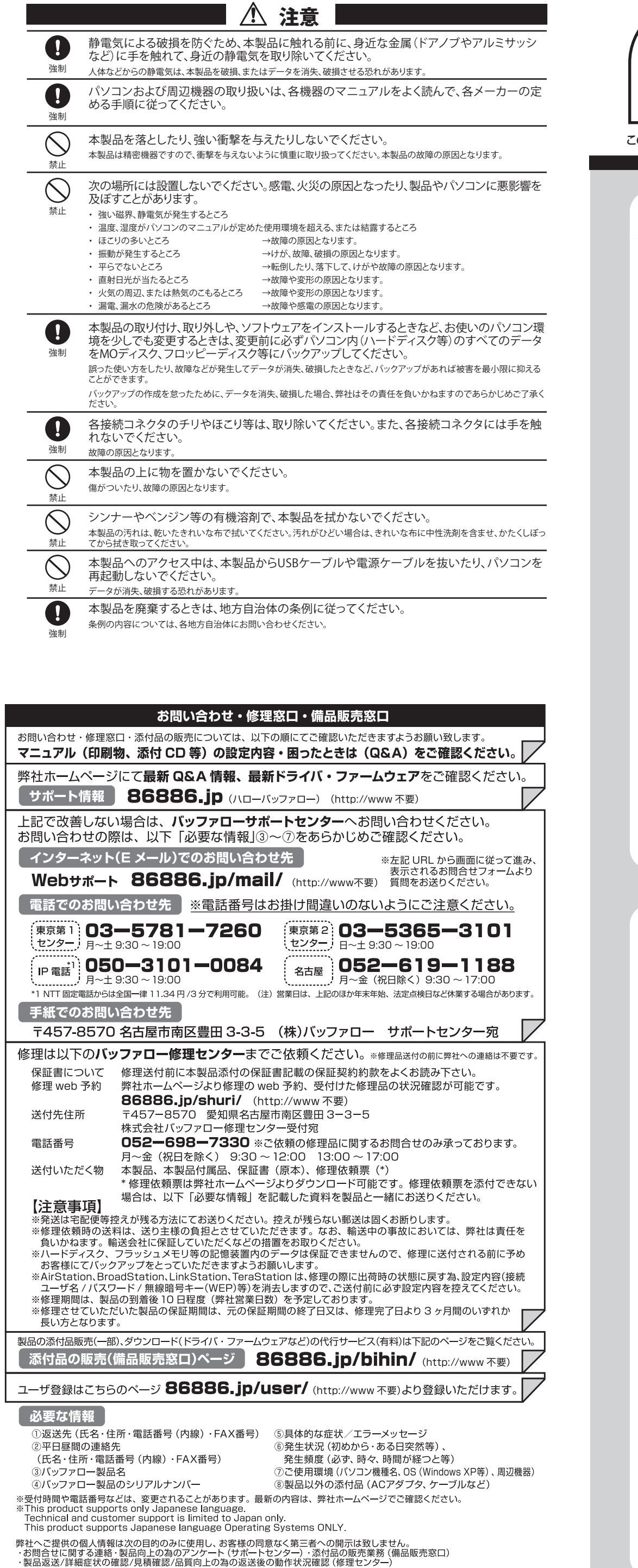

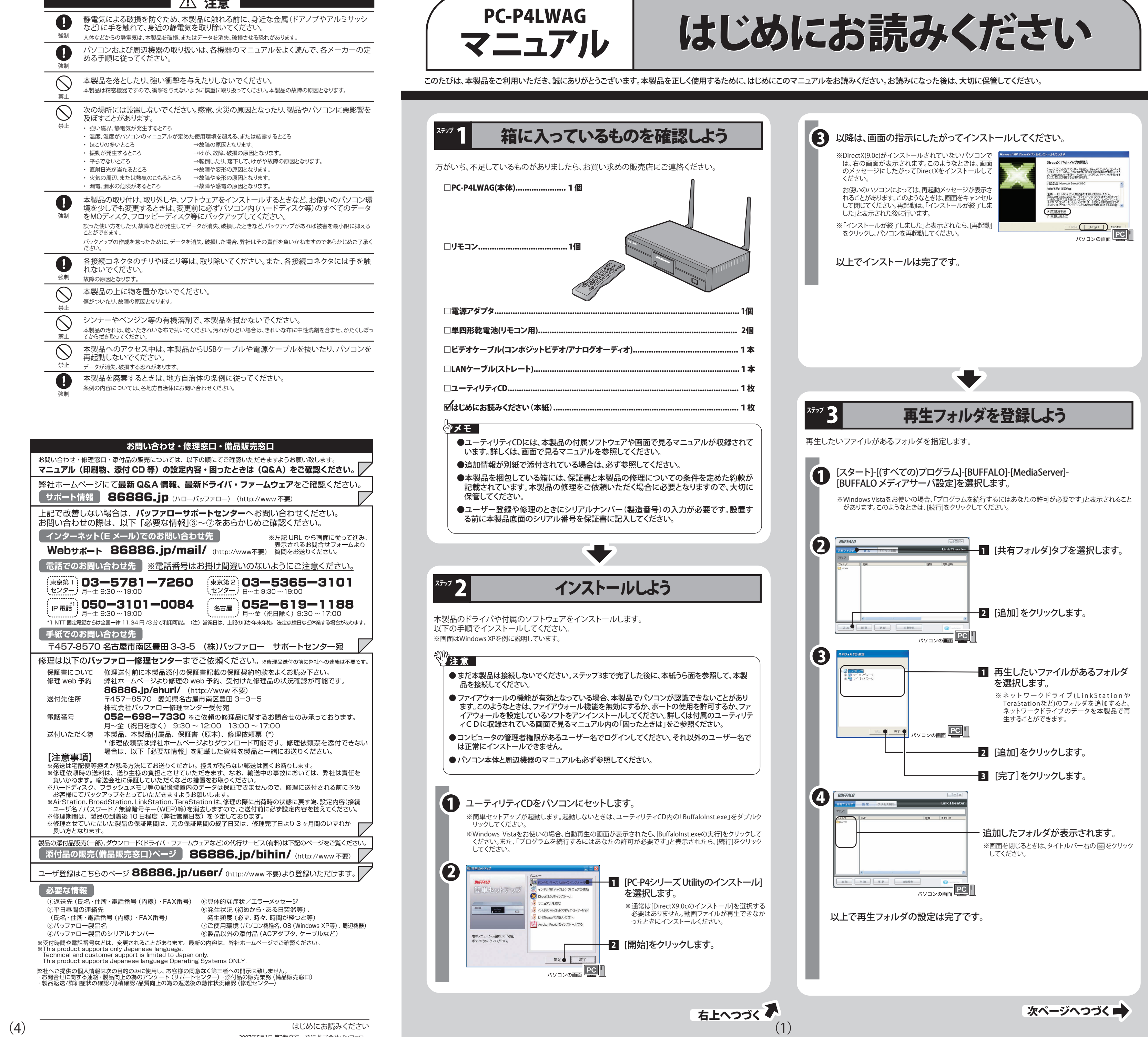

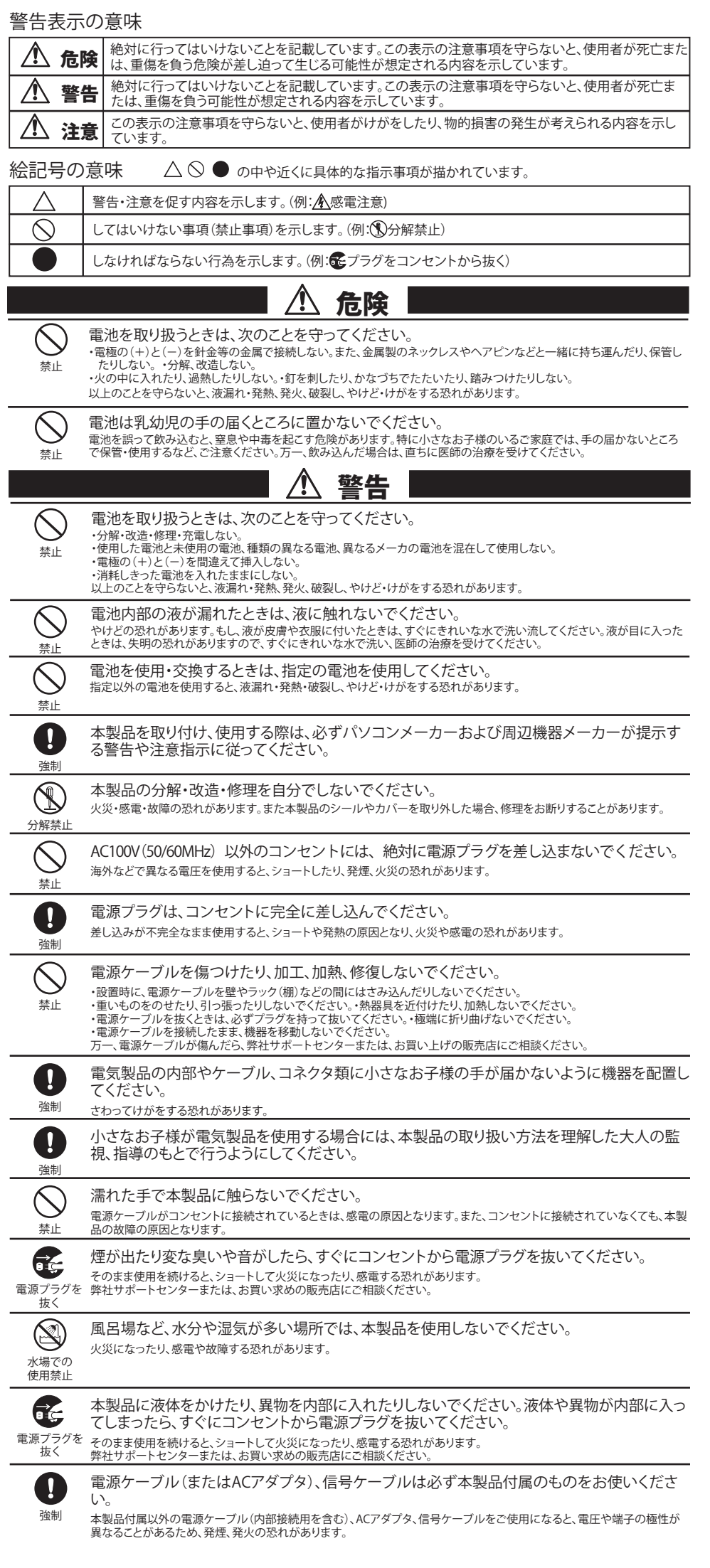

簡単セットアップのトップ画面で、[マニュアルを読む]を選択し、[開始]をクリックしてください。 PC-P4シリーズユーザーズマニュアル(PDFファイル)が表示されます。

## 画面で見るマニュアルの読み方 - 画面で見るマニュアルの読み方 COD<br>「PC-P4シリーズユーザーズマニュアル」

パソコンにインストールされていないときは、簡単セットアップのメニューから[Acrobat Readerのインス トール]を選択し、[開始]をクリックしてください。Acrobat Readerがインストールされます。

## 本製品ソフトウェアを削除するには

- 
- [スタート]-[(すべての)プログラム]-[BUFFALO]-[PC-P4シリーズ]-[アンインス
- 

次のようにパソコンやサーバのデータをテレビで再生することができます。 ※テレビの入力選択は「ビデオ」にするなど本製品を接続した入力端子からの表示ができる状態にしてください。

# リモコンの操作リファレンス

本製品に付属のリモコンでは次のことができます。

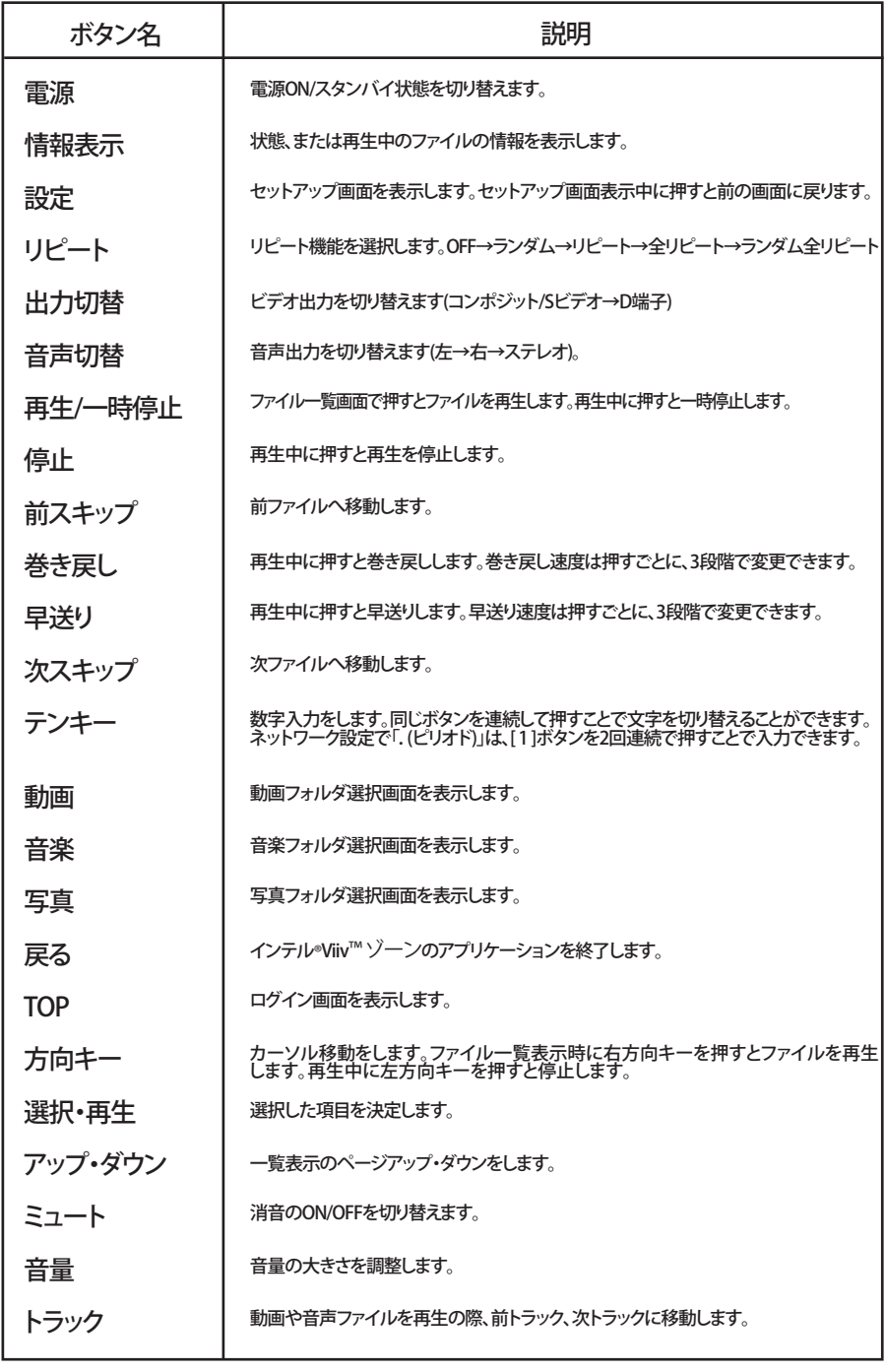

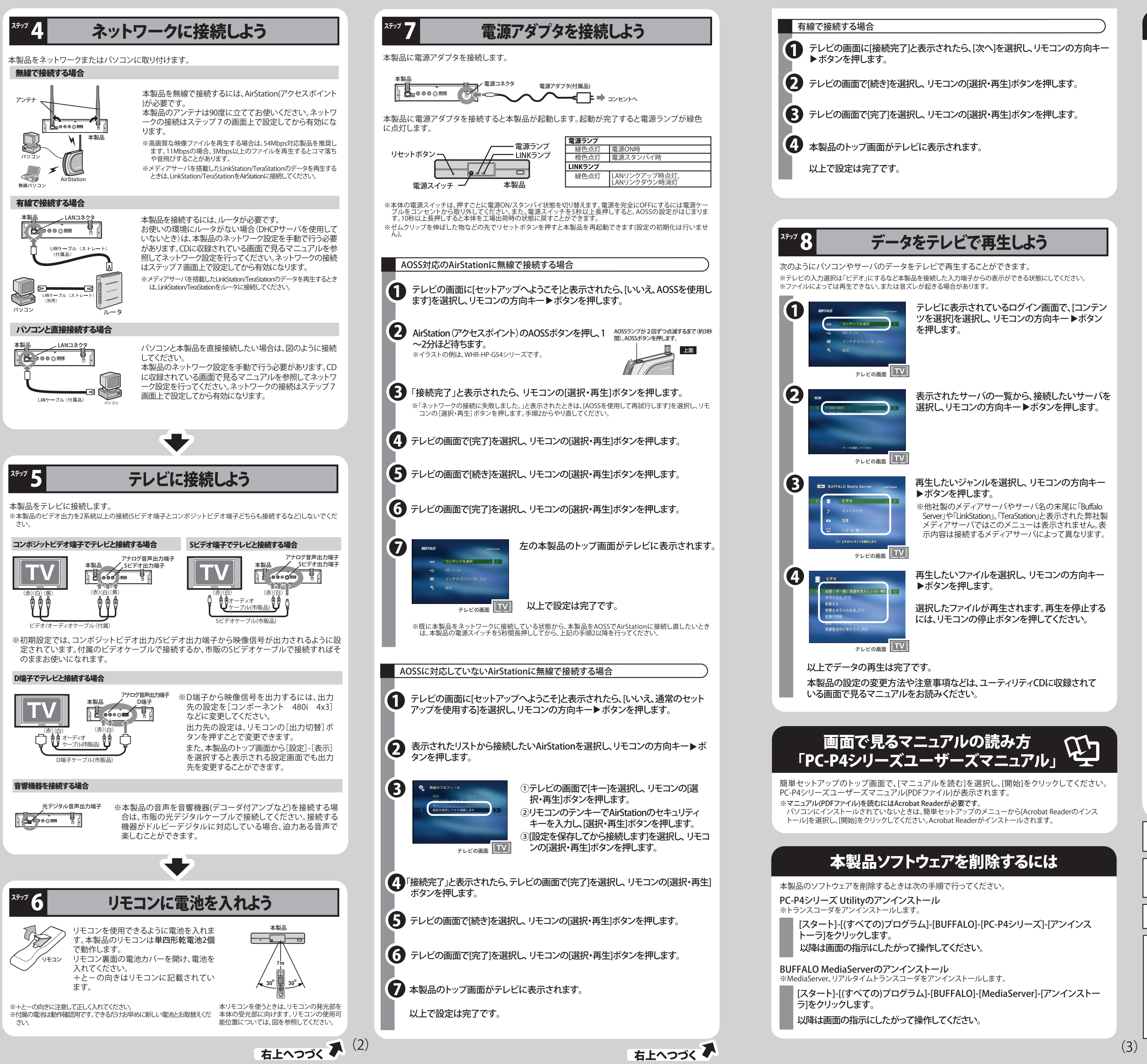

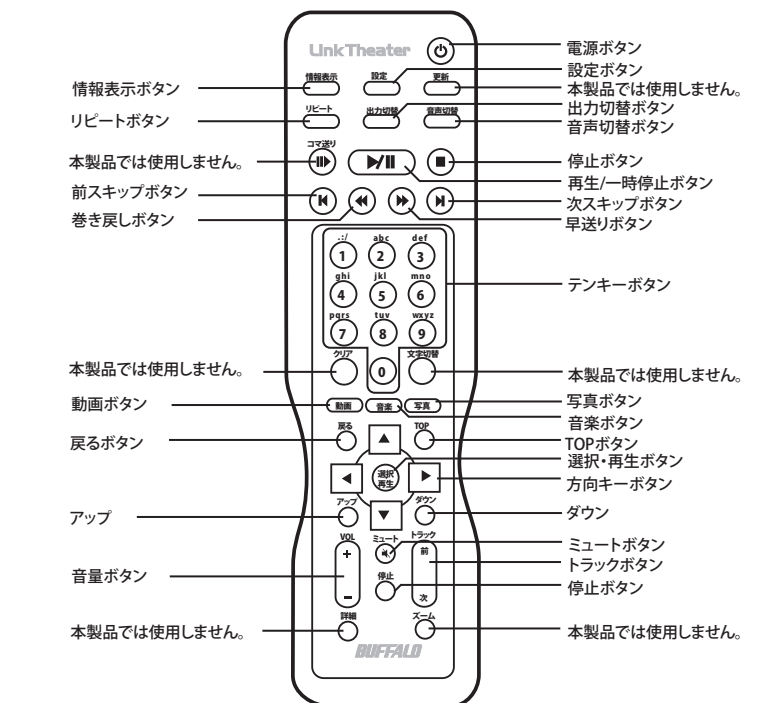

本製品の設定の変更方法や注意事項などは、ユーティリティCDに収録されて

受信障害について ラジオやテレビジョン受信機(以下、テレビ)などの画面に発生するチラツキ、ゆがみがこの商品による影響と思われましたら、こ の商品の電源スイッチをいったん切ってください。電源スイッチを切ることにより、ラジオやテレビなどが正常な状態に回復する ようでしたら、以後は次の方法を組み合わせて受信障害を防止してください。 - 本機と、ラジオやテレビ双方の位置や向きを変えてみる

[スタート]-[(すべての)プログラム]-[BUFFALO]-[MediaServer]-[アンインストー

Intel、インテル、Intelロゴ、Intel Viiv™、Intel Viiv™のロゴは、アメリカ合衆国およびその他の国におけるIntel Corporationまたはそ の子会社の商標または登録商標です。

本製品について

この装置は、情報処理装置等電波障害自主規制協議会(VCCI)の基準に基づくクラスB情報技術装置です。この装置は、家庭環境 で使用することを目的としていますが、この装置がラジオやテレビジョン受信機に近接して使用されると、受信障害を引き起こす ことがあります。

取扱説明書に従って正しい取り扱いをしてください。

・本機と、ラジオやテレビ双方の距離を離してみる

・この商品とラジオやテレビ双方の電源を別系統のものに変えてみる

#### マクロビジョン社の著作権保護技術について

本商品には、米国の特許及びその他の知的財産権によって保護されている著作権保護技術が組み込まれています。この著作権 保護技術を使用する場合には、マクロビジョン社の許可が必要です。またマクロビジョン社の特別な許可がない限り 家庭用及びその他の限られた視聴用の使用に制限されています。本商品を分解したり改造することも禁止されています。

ドルビーについて ドルビーは、ドルビーラボラトリーの商標です。本製品は、ドルビーラボラトリーズからの実施権に基づき製造されています。

- 1 テレビの画面に[接続完了]と表示されたら、[次へ]を選択し、リモコンの方向キー
- テレビの画面で[続き]を選択し、 リモコンの[選択・再生]ボタンを押します。
- テレビの画面で[完了]を選択し、 リモコンの[選択・再生]ボタンを押します。
- 

# データをテレビで再生しよう